# **SMTP Settings**

The following information is useful when setting up sending E-Mails via SMTP from a client account.

# Requirements

You will need the following settings:

- The E-Mail address from which mails from the portal should be sent
- The user name for logging into this email account
- Password for the account
- SMTP Server, but this can also be determined below

#### Determine SMTP Server

If you do not know the SMTP Server, then you can find this information using **nslookup** in a windows shell.

#### Start **nslookup**.

Change to a public DNS server with the following command:

server 8.8.8.8

# Set the type of query to MX:

set q=MX

# Search for the server, by entering the domain name:

jtel.de

The answer should be the DNS name of the mail server.

# Settings Client Master Data

Microsoft Office 365 Please visit the following pages if you are using Microsoft Office 365:

[Enable legacy authentication for Office 365 account](https://wiki.jtel.de/display/JPW/Enable+legacy+authentication+for+Office+365+account)

[Create an Azure AD App with Graph permissions for Mail](https://wiki.jtel.de/display/JPW/Create+an+Azure+AD+App+with+Graph+permissions+for+Mail)

The most important settings are:

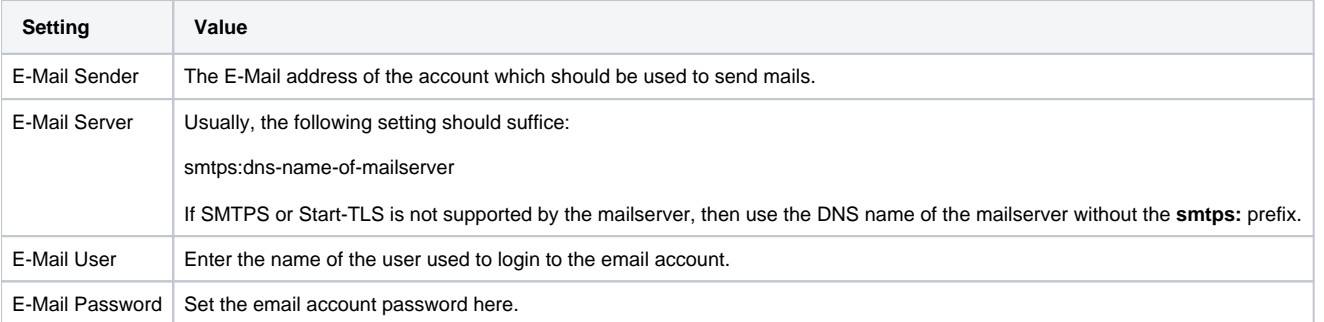